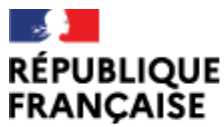

Lycée général et technologique du Bugey Belley

Liberté Égalité Fraternité

# **Mon enfant est en classe de 2de générale et technologique**

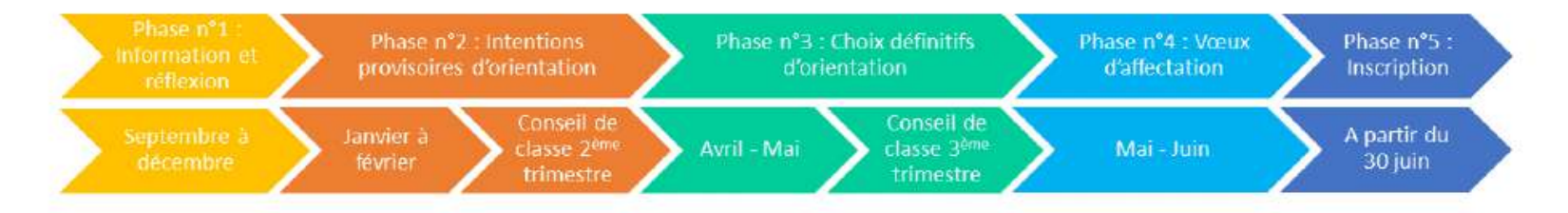

**Phase n°1**

### **Information et réflexion (septembre à décembre)**

### *Je réfléchis et je m'informe avec mon enfant :*

### **Comment réfléchir à mon projet d'orientation ?**

Semaines de l'orientation, forum des métiers, périodes d'observation…

Rencontrer Mme MOLA, PSY-EN du lycée, qui pourra vous apporter des conseils et des informations afin de construire au mieux le projet d'orientation de votre enfant.

Pour contacter Mme MOLA, vous pouvez vous adresser au service de vie scolaire du lycée ou au CIO de Belley.

#### **Quelles voies d'orientation après la 2nde ?**

La classe d*e 1re générale* qui prépare au baccalauréat général (« **voie générale** »)

La classe de *1re technologique* qui prépare à l'un des 8 baccalauréats technologiques (« **voie technologique** »)

Exceptionnellement, la classe de 2de ou de 1re professionnelle (« **voie professionnelle** »)

#### • **Les spécialités de 1ère générale :**

13 enseignements de spécialités existent**.** Dont 8 sont proposées au lycée du Bugey et 5 plus rares enseignées seulement dans quelques établissements sont indiquée en italiques.

- Histoire Géographie Géopolitique et Sciences Politiques
- Humanités Littérature et Philosophie
- Langues Littératures et Cultures Etrangères :
- $\cdot$   $\cdot$   $\cdot$   $\triangle$  ANGLAIS
- - ANGLAIS Monde Contemporain
- Mathématiques
- Physique Chimie
- Sciences de la Vie et de la Terre
- Sciences de l'Ingénieur
- Sciences Economiques et Sociales
- *Ecologie - Agronomie et Territoire (dans les lycées agricoles)*
- *Numériques et sciences informatiques*
- *Arts (Arts du cirque, arts plastiques, cinéma-audiovisuel, danse, histoire des arts, musique, théâtre)*
- *Littérature, langues et culture de l'Antiquité*
- *Sports: Education Physique, pratique et culture sportives*

#### • **Les séries technologiques :**

8 séries technologiques existent**.** Dont 2 sont proposées au lycée du Bugey et 6 enseignées dans d'autres établissements sont indiquée en italiques.

- sciences et technologies de l'industrie et du développement durable (STI2D)
- sciences et technologies du management et de la gestion (STMG)
- *sciences et technologies du design et des arts appliqués (STD2A)*
- *sciences et technologies de la santé et du social (ST2S)*
- *sciences et technologies de laboratoire (STL)*
- *sciences et techniques du théâtre, de la musique et de la danse (S2TMD), sous tutelle partagée entre le ministère de l'éducation nationale et celui de la culture et de la communication*
- *sciences et technologies de l'hôtellerie et de la restauration (STHR)*
- *sciences et technologies de l'agronomie et du vivant (STAV), dans les lycées d'enseignement général et technologique agricole*

### **Phase n°2**

### **Intentions provisoires d'orientation (janvier - février)**  *Je saisis mon/mes intention(s) provisoire(s) d'orientation*

### **Qu'est-ce qu'une intention provisoire ?**

À ce stade, votre choix reste ouvert et permet de faire connaître à l'établissement la/les voie(s) de formation que vous souhaitez pour votre enfant l'an prochain :

- Si votre enfant opte pour la voie générale, il fait connaître au conseil de classe les enseignements de spécialité qu'il envisage. Ainsi, il est invité à indiquer quatre enseignements qui l'intéressent.
- S'il opte pour la voie technologique, il indiquera la ou les 1re technologique(s) souhaitée(s) parmi les 8 proposées.
- S'il opte pour la voie professionnelle, il indiquera son choix en cochant la case « accès à la voie professionnelle ».

#### **Comment saisir les intentions provisoires ?**

Je saisis mon/mes intention(s) provisoire(s) par l'intermédiaire du service en ligne Orientation :

<https://educonnect.education.gouv.fr/>

La connexion se fait avec les identifiants Educonnect du responsable légal utilisés habituellement pour se connecter à l'ENT du lycée.

### **Conseil de classe -2ème trimestre** *Le conseil de classe émet un avis sur mon/mes intention(s) provisoire(s)*

### **Je consulte et j'accuse réception des avis provisoires du conseil de classe**

En me connectant au service en ligne Orientation toujours avec les identifiants Educonnect du responsable légal.

### **Phase n°3 Choix définitifs d'orientation (avril - mai)**  *Je saisis mon/mes choix définitif(s) d'orientation*

### **Qu'est-ce qu'un choix définitif ?**

Ces choix définitifs concernent uniquement la voie d'orientation que l'élève souhaite suivre :

- 1<sup>re</sup> générale,
- **1<sup>re</sup>** technologique
- 1<sup>re</sup> préparant au Brevet de technicien « métiers de la musique »
- Voie professionnelle

## **Comment saisir mon/mes choix définitif(s) ?**

Je saisis mon/mes choix définitif(s) par l'intermédiaire du service en ligne Orientation :

<https://educonnect.education.gouv.fr/>

La connexion se fait avec les identifiants Educonnect du responsable légal utilisés habituellement pour se connecter à l'ENT du lycée.

### **Conseil de classe - 3ème trimestre**

## *Le conseil de classe répond à mon / mes choix définitif(s) par une / des proposition(s) d'orientation*

### **Je prends connaissance de cette/ces proposition(s)**

En me connectant au service en ligne Orientation.

### **J'accepte cette/ces proposition(s)**

Accepter la proposition du conseil de classe signifie que je suis d'accord avec la décision d'orientation qui a été prise pour mon enfant. La décision d'orientation devient alors définitive pour mon enfant.

### **Je n'accepte pas cette/ces proposition(s)**

Si je ne suis pas d'accord avec les propositions d'orientation du conseil de classe, je dois prendre immédiatement rendez-vous avec le chef d'établissement.

Si, à l'issue de cet entretien, nous sommes toujours en désaccord, je peux saisir la commission d'appel

## **La proposition d'orientation du conseil de classe indique que l'orientation de l'élève est en cohérence avec son projet et sa scolarité. Cela ne signifie pas que l'élève est inscrit dans la voie d'orientation qu'il a choisi.**

L'élève demandera ensuite à suivre une ou des formation(s) en lien avec cette décision. Il demandera également à être affecté dans un ou des établissement(s) en particulier. Plusieurs choix peuvent être sélectionnés par la famille qui classe ceux-ci par ordre de préférence.

## **Phase n°4 Demande d'affectation (mai - juin)** *Qu'est-ce qu'un vœu d'affectation et comment le formuler ?*

#### **Dans quel cas dois-je formuler des vœux d'affection ?**

Si votre enfant souhaite entrer en 1re générale après sa 2de générale et technologique : il poursuivra sa scolarité au lycée du Bugey et y suivra les enseignements de spécialité qu'il a choisis.

Au cas où l'un des enseignements de spécialité choisis n'est pas enseigné dans notre lycée, l'élève peut demander à changer de lycée. Dans ce cas, il est nécessaire de compléter un dossier AFFELNET en lien avec le professeur principal.

**Si votre enfant souhaite entrer en 1re technologique après sa 2de générale et technologique** : il faudra compléter un dossier AFFELNET en lien avec le professeur principal, même si la série technologique choisie est présente dans le lycée. Il est utile de faire plusieurs vœux car certaines séries technologiques ou certains lycées sont plus demandés que d'autres et le nombre de place est limité.

Si votre enfant souhaite se réorienter vers la voie professionnelle après sa 2de générale et technologique : une entrée en seconde ou première professionnelle n'est jamais garantie, le nombre de place y est fixe. La règlementation prévoit qu'un élève de seconde générale et technologique non affecté dans une classe de 1ère technologique ou professionnelle, garde, de droit, une place dans son lycée d'origine. Il est donc important de dialoguer avec le chef d'établissement, le professeur principal ou le psy-EN pour envisager toutes les possibilités avant de formuler ses vœux.

#### **Comment les formuler ?**

Les vœux d'affectation peuvent être renseignés en complétant le dossier de demande d'affectation AFFELNET transmis par le lycée.

#### **Barème**

Afin de préparer la répartition des élèves dans les différents lycées, en fonction des demandes et des places disponibles, on utilise l'application AFFELNET-Lycée (sauf pour l'entrée en 1ère Générale). Cette application calcule un « barème », c'est-à-dire un total de points pour chaque vœu formulé par un élève en s'appuyant sur les bulletins de seconde de l'élève.

## **Phase n°4 Vœux d'affectation (mai - juin)** *Qu'est-ce qu'un vœu d'affectation et comment le formuler ?*

*Je reçois ma notification d'affectation*

#### *Quelles informations comporte-t-elle?*

- **1. Des informations administratives**
- **2. Le résultat de l'affectation, l'élève peut être :**
	- *Affecté* : sont indiqués les noms du lycée et de la formation.
	- *Sur liste supplémentaire* : l'élève n'a pu trouver de place dans l'une des formations demandées et est positionné n° x sur la liste supplémentaire. Il sera rappelé par la formation concernée si des places se libèrent.
	- *Non-affecté* : il arrive qu'un élève ne puisse être affecté faute de place dans les formations demandées. Dans ce cas, il est indiqué aux responsables légaux qu'ils doivent immédiatement prendre contact avec le lycée d'origine et/ou le CIO le plus proche de leur domicile.
- **3. Les démarches à effectuer pour inscrire l'élève dans son nouvel établissement**

### *J'ai des questions concernant l'affection de mon enfant*

L'interlocuteur privilégié de la famille est en premier lieu le chef d'établissement d'origine.

Les familles peuvent également trouver des réponses à leurs interrogations en se rendant au CIO(Centre d'Information et d'Orientation) : les psychologues de l'Éducation nationale sont aussi en charge du suivi de l'affectation des élèves en lien avec les établissements d'origine. Ceci notamment en cas de difficultés (élève non affecté par exemple, ou sur liste d'attente).

## **Phase n°5 Inscription (à partir du 30 juin)** *J'inscris mon enfant dans son nouvel établissement*

#### *En savoir plus sur l'inscription*

Pour cela, je me réfère aux consignes transmises avec la notification d'affectation. Il faut être attentif aux dates.

**Si un élève souhaite renoncer à sa place, il faut prendre contact au plus vite avec le secrétariat du lycée du Bugey.**

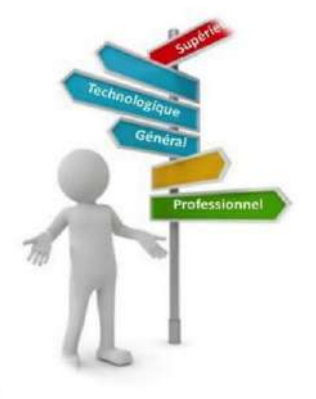